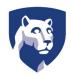

## Systems and Procedures

A Division of The Corporate Controller's Office

## MISSION CRITICAL PURCHASE REQUESTS FORM INSTRUCTIONS

## Form Instructions

- 1. Is this purchase Mission Critical? Check No or Yes. If yes, continue completing form
- 2. Select the appropriate type of support (options include) [this is a required field]
  - Sponsored Programs supporting continued research activities
  - New Research
  - o Health care to staff, faculty, and students
  - Virtual learning for students
  - Health & Safety of staff, faculty, students, and facilities
- 6. Provide complete details on the necessity of the purchase [this is a required field]
- 7. Is this purchase available through eBuy+? Check Yes or No. If yes, stop completing this form and complete the purchase through eBuy+. If no, continue completing this form
- 8. Enter the name of the requestor
- 9. Enter the name of the College, Campus, Department, or Area
- 10. Enter the Requestor's Penn State Identification number
- 11. Enter the Requestor's phone number, including area code
- 12. Enter the Requestor's email address
- 13. Enter the ship to address
- 14. Enter the vendor name and if known the vendor number
- 15. Enter a website link where the item to be purchased can be found
- 16. Items to be purchased table with three rows for data entry:
  - o Item description Enter a description of the item to be purchased
  - Quantity Enter the quantity to be purchased
  - o Unit Price Enter the item unit price
  - Total Enter the total amount (quantity x unit price)
- 17. Budget Information table with three rows for data entry:
  - o Budget Number Enter the budget number to be charged
  - o Fund Number Enter the fund number to be charged

1 of 2 4/30/2020, 5:34 PM

- o Object Code Enter the object code to be charged
- Project # Enter the project number to be charged (if applicable)
- Amount Enter the the amount to be charged to this budget, fund, and object code
- 18. The requestor must sign and date the completed form
- 19. Print the name of the Budget Executive or delegate
- 20. The Budget Executive or delegate must sign and date if approving the transaction
- 21. Print the name of the Financial Officer or delegate
- 22. The Financial Officer or delegate must sign and date if approving the transaction
- 23. When completing the transaction, the Super-user must enter the name
- 24. Enter the date the order was placed
- 25. Enter the order confirmation number
- 26. Enter the total amount of the order

Image of Mission Critical Purchase Requests

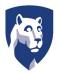

Privacy and Legal Statements (http://psu.edu/ur/legal.html) | Copyright Information (http://psu.edu/ur/copyright.html)

Accessibility (http://psu.edu
/accessibilitystatement) | Hotlines
(http://psu.edu/ur/hotline.html) | Contact Us
(/contact.cfm) | The Pennsylvania State
University © 2018 (http://psu.edu)

Office of the Corporate Controller 408 Old Main University Park PA 16802 Phone: (814) 865-1355

Fax: (814) 863-0701 Admin Login (/admin/)

2 of 2 4/30/2020, 5:34 PM